## **INSTALACIÓN LOCAL DE SERVIDOR Y CLIENTE PLEX**

1) Descargamos el fichero para instalar el servicio

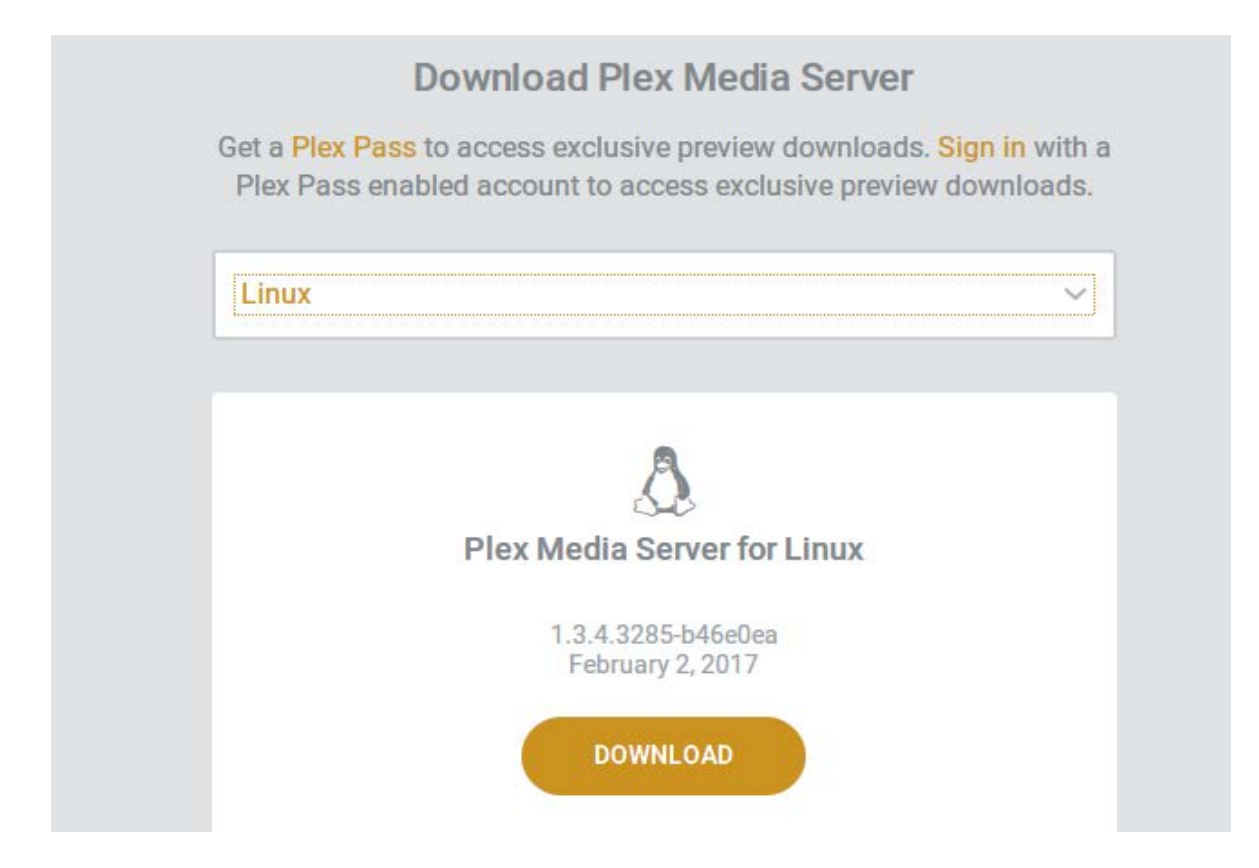

2) Ejecutamos el archivo desde la terminal para su instalación

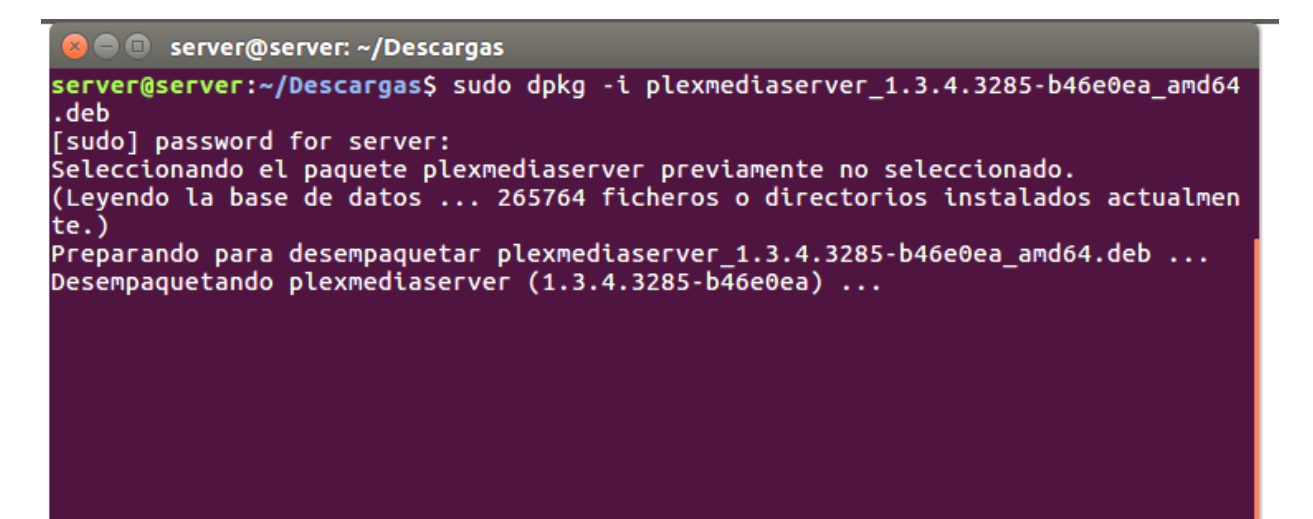

## 3) Una vez instalado

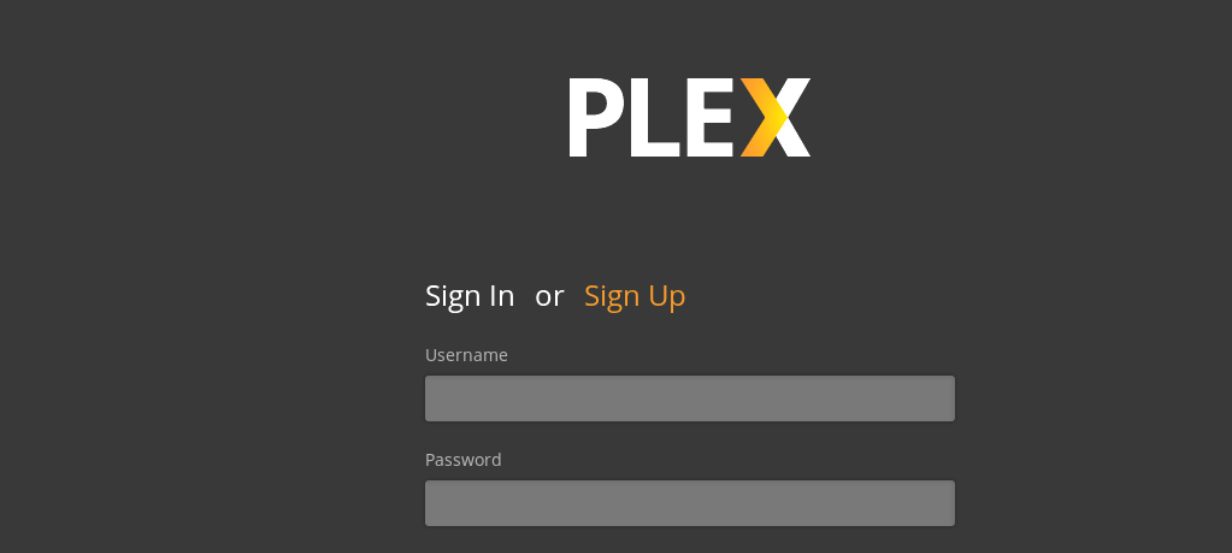

## 4) Selecionamos en bibliotecas el +

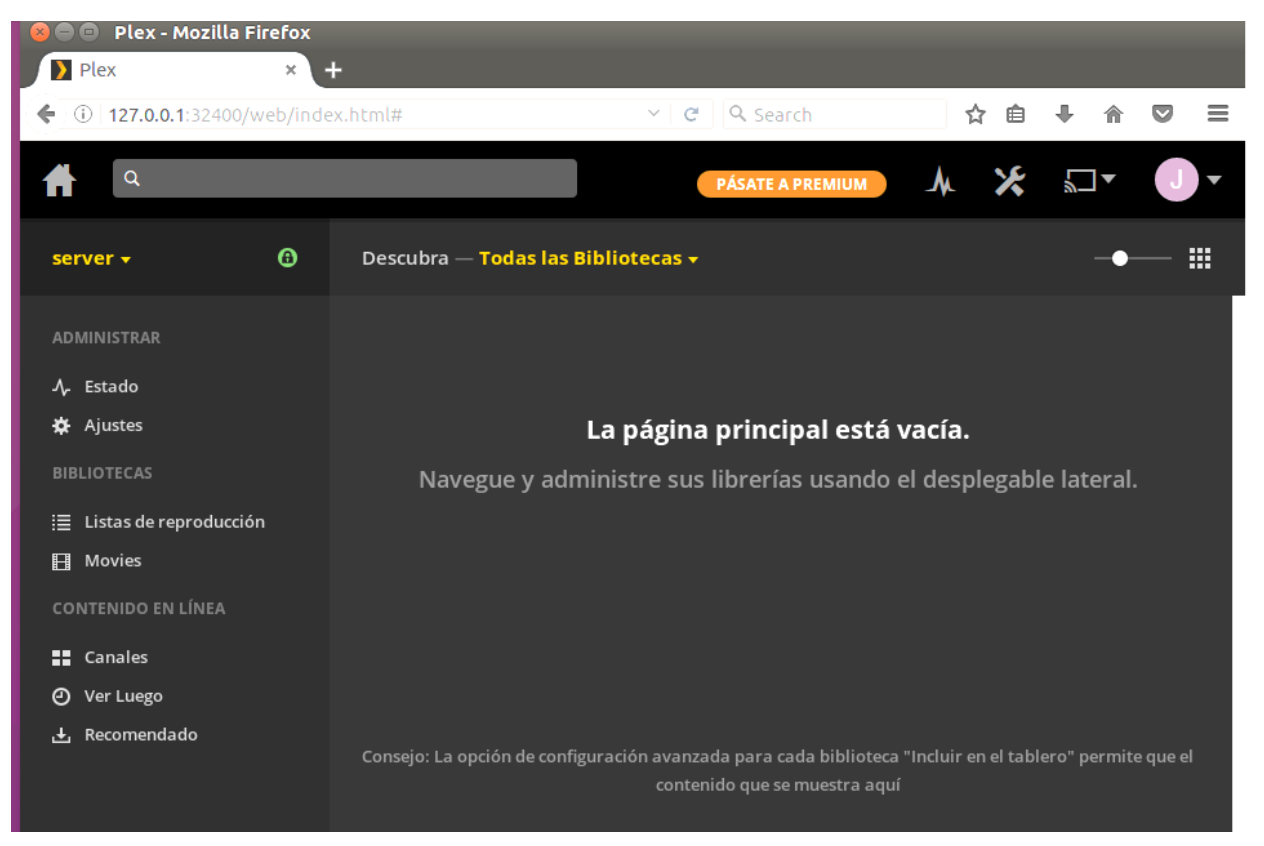

5) Que es lo que vamos a guardar

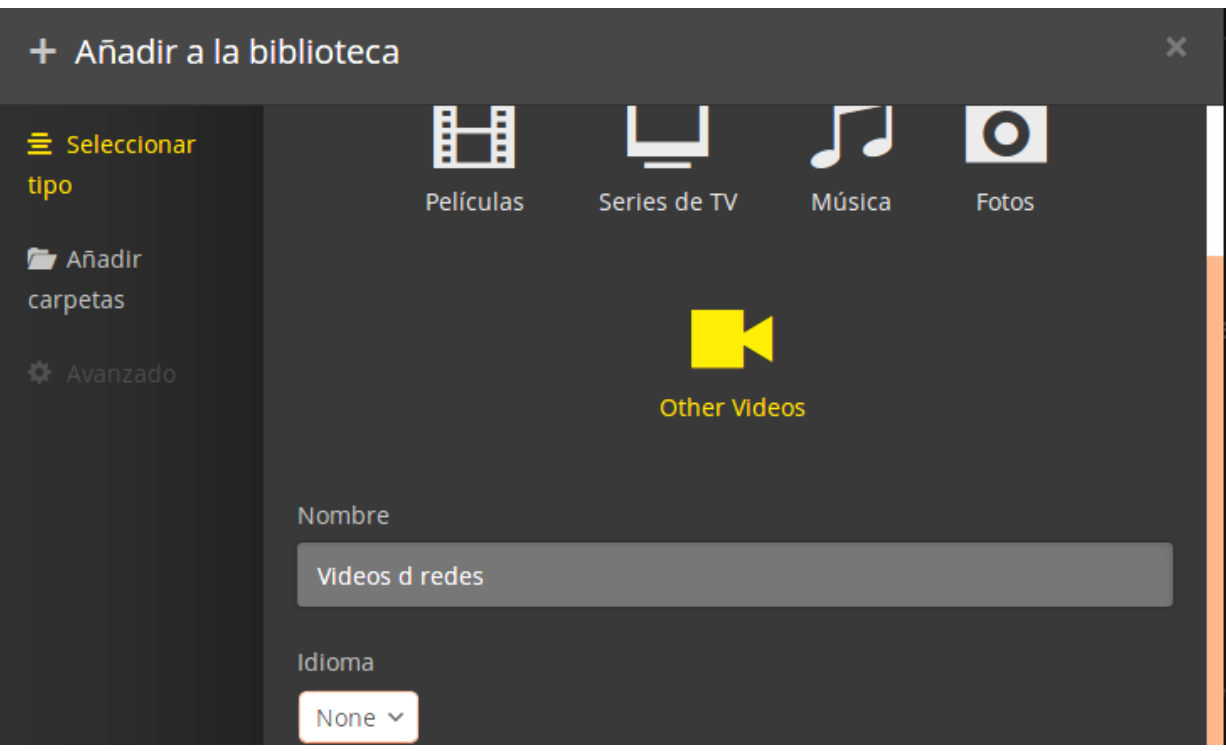

6) Selecionamos donde estan los videos almacenados

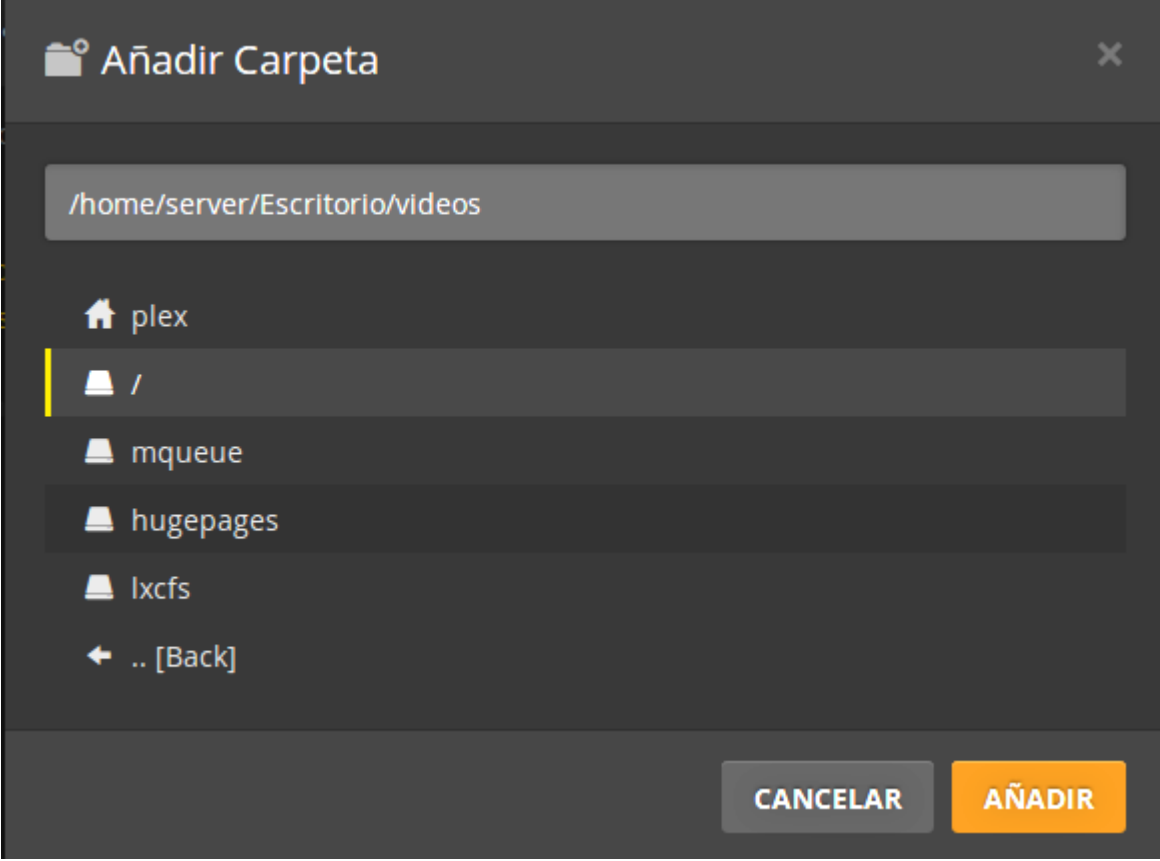

7) Una lista con todas las bibliotecas creadas

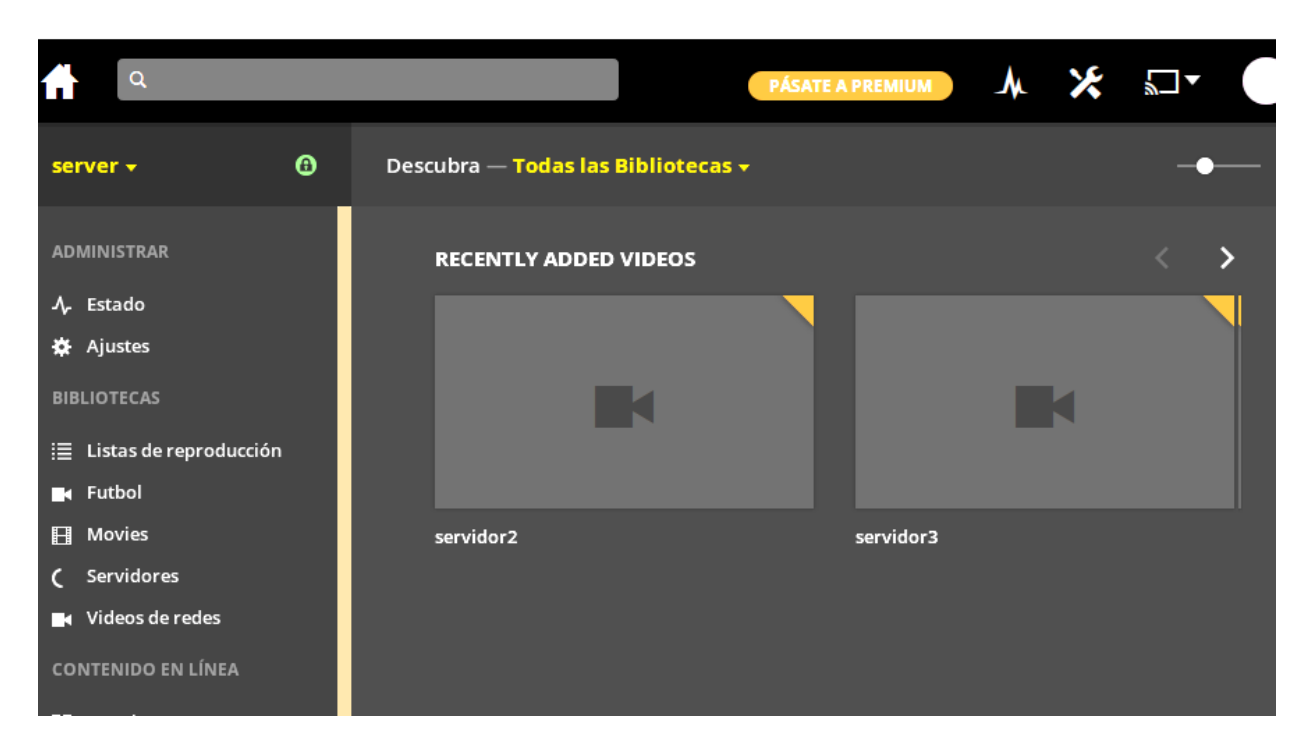

8) Instalamos la aplicación cliente de plex para Windows

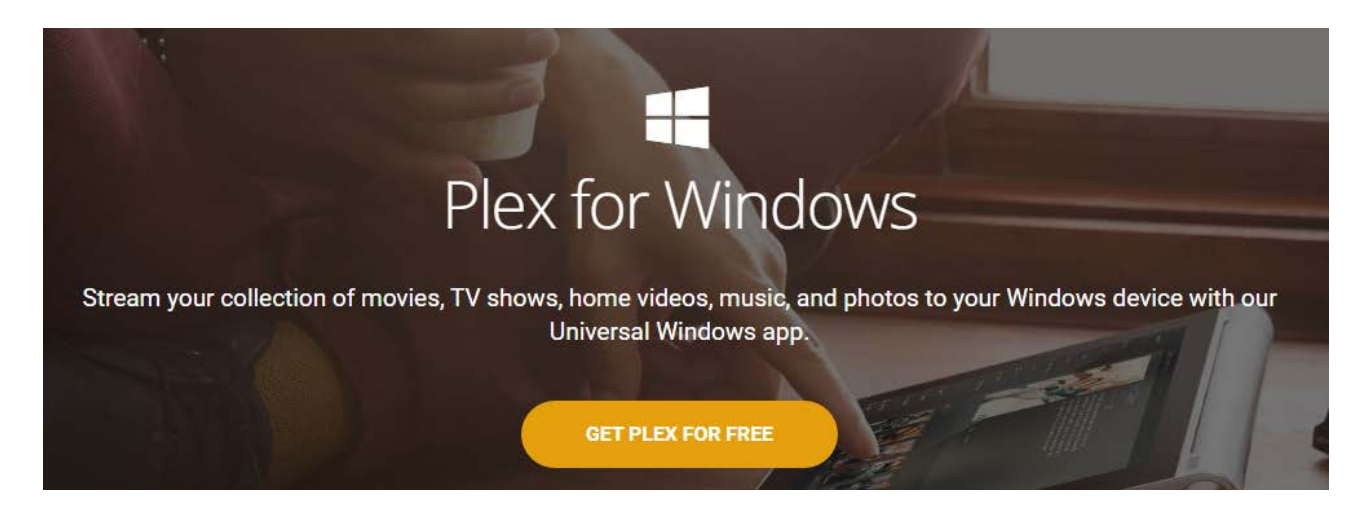

9) La aplicación cliente detectará nuestro servidor Plex en la red y nos mostrará las bibliotecas que tiene el servidor

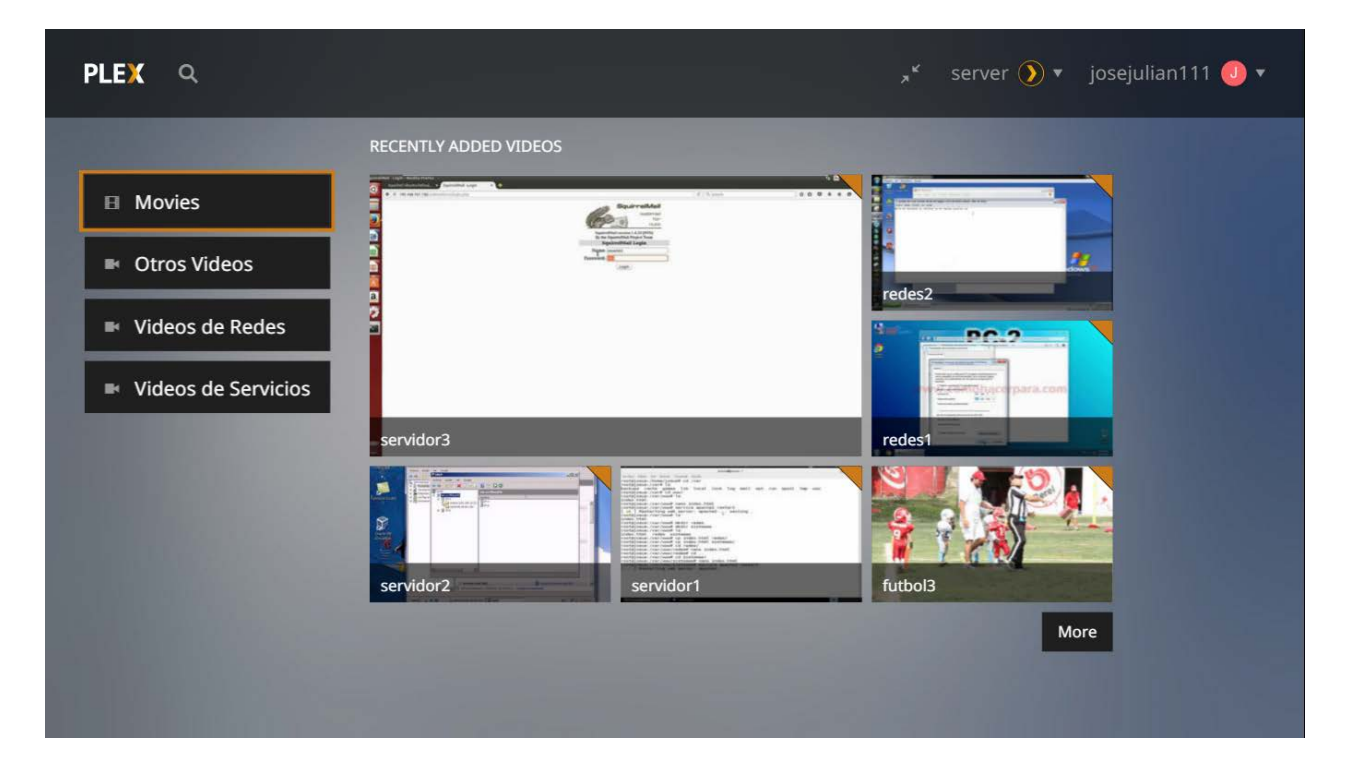